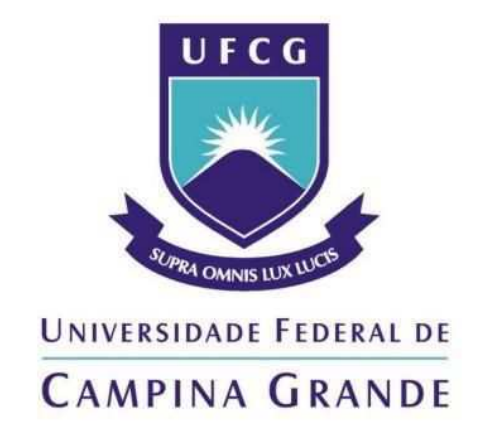

# **Centro de Engenharia Elétrica e Informática Departamento de Engenharia Elétrica**

Magno Maia Torres

**Relatório de Estágio**

Campina Grande − PB Março de 2018

Magno Maia Torres

### **Gerência do Consumo de Energia via** *On Grid* **com Análise do uso de Energia Solar**

 *Relatório de Estágio Supervisionado submetido à Coordenação de Curso de Graduação de Engenharia Elétrica da Universidade Federal de Campina Grande como parte dos requisitos necessários para a obtenção do grau de Bacharel em Ciências no Domínio da Engenharia Elétrica.* 

Área de Concentração: Processamento de Energia

Orientador: Edmar Candeia Gurjão

Campina Grande − PB Março de 2018

Magno Maia Torres

### **Gerência do Consumo de Energia via** *On Grid* **com Análise do uso de Energia Solar**

 *Relatório de Estágio Supervisionado submetido à Coordenação de Curso de Graduação de Engenharia Elétrica da Universidade Federal de Campina Grande como parte dos requisitos necessários para a obtenção do grau de Ba charel em Ciências no Domínio da Engenharia Elétrica* 

Trabalho aprovado em: Campina Grande - PB,  $\frac{1}{1-\frac{1}{1-\frac{1$ 

**Leimar de Oliveira, UFCG** Professor Avaliador

\_\_\_\_\_\_\_\_\_\_\_\_\_\_\_\_\_\_\_\_\_\_\_\_\_\_\_\_\_

**Edmar Candeia Gurjão, UFCG**  Professor Orientador

\_\_\_\_\_\_\_\_\_\_\_\_\_\_\_\_\_\_\_\_\_\_\_\_\_\_\_\_\_

Campina Grande − PB Março de 2018

Dedico este trabalho aos meus colegas de laboratório, que me deram muitos conselhos do ponto de vista profissional, e me serviram de inspiração para solidificar as minhas metas futuras.

# **AGRADECIMENTOS**

Primeiro agradeço a toda a equipe do Laboratório de Metrologia, por me proporcionar um bom ambiente de trabalho, e ter me orientado nesses últimos meses.

Por fim, agradeço a toda a minha família, por me apoiar em todos os momentos.

 "Você ganha força, coragem e confiança por meio de cada experiência em que você realmente para e encara o medo de frente".

Eleanor Roosevelt

# **RESUMO**

Este texto descreve o estágio supervisionado, realizado no Laboratório de Metrologia de Campina Grande (LABMET), local pertencente ao Departamento de Engenharia Elétrica (DEE) da Universidade Federal de Campina Grande (UFCG). O período de realização do trabalho foi do dia 23 de outubro de 2017 ao dia 12 de janeiro de 2018, totalizando 234 horas. O trabalho consistiu em realizar um guia de utilização do equipamento Agilent AC Power Source, junto com indicações de segurança para o bom uso. Para os testes, foram utilizados o *Agilent AC Power Source* e o osciloscópio *Agilent Technologies*.

**Palavras-chave:** *Ac Power Source*, Laboratório de Metrologia, manual, estágio.

# **ABSTRACT**

This text describes the supervised internship at the Laboratory of Metrology of Campina Grande (LABMET), a site belonging to the Department of Electrical Engineering (DEE) of the Federal University of Campina Grande (UFCG). The period of work was from October 23, 2017 to January 12, 2018, totaling 234 hours. The work consisted in realizing a guide of use of the equipment Agilent AC Power Source, along with safety indications for the good use. For the tests, Agilent AC Power Source and the Agilent Technologies oscilloscope were used.

**Keywords:** Ac Power Source, Metrology Lab, manual, internship.

# **LISTA DE FIGURAS**

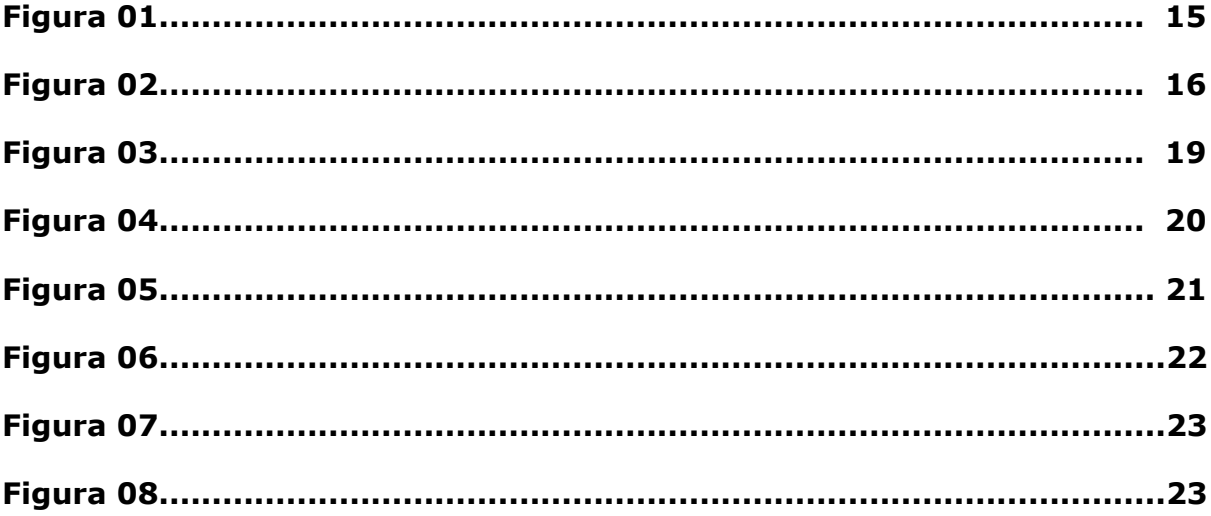

# **LISTA DE TABELAS**

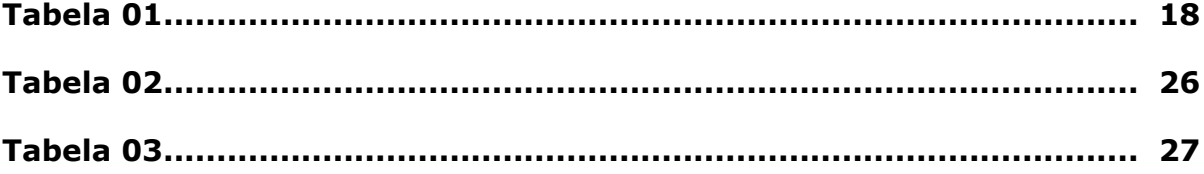

# **SUMÁRIO**

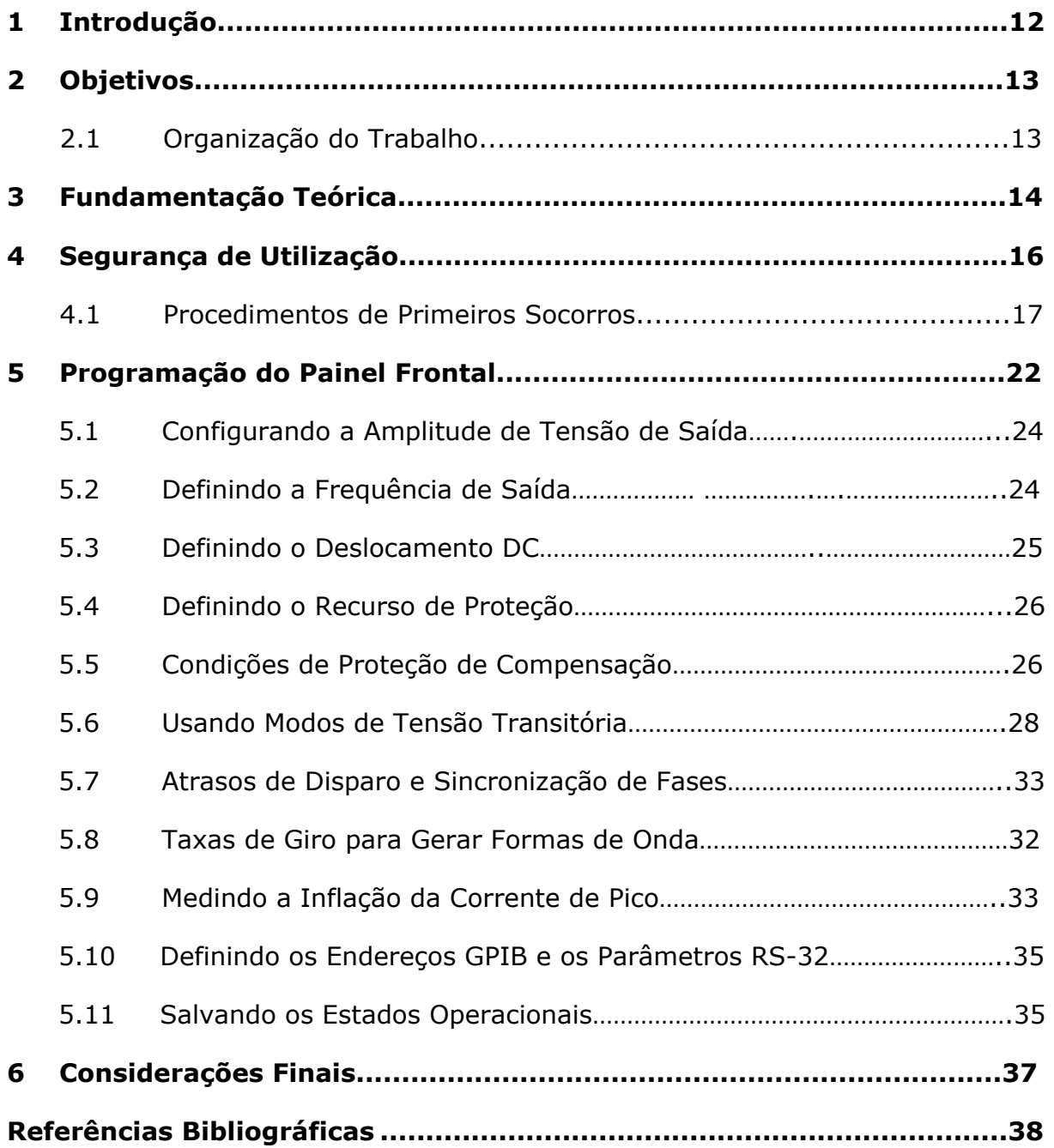

### **1 Introdução**

Os equipamentos elétricos que são projetados, tem como finalidade operar no mundo real. Dessa forma, precisa-se de concepção e verificação da operação correta, sob uma ampla gama de equipamentos com valores nominais específicos.

O *Agilent AC Power Sources* tem os recursos necessários a se realizar em equipamentos elétricos, evitando que defeitos sejam encontrados no futuro e certificando que esse produto, pressupondo que ele será comercializado, cumpriu suas especificações no momento do envio da fábrica. Para isso, é preciso testá-los em tensões e frequências da linha que eles operarão, fazendo as eventuais calibrações.

Há, também, testes adicionais necessários, com o objetivo de atender aos requisitos regulamentares de alguns países. O *Agilent AC Power Source* fornece uma oferta completa de soluções para teste de energia *AC*, ajudando a simplificar esta importante tarefa.

Esse instrumento combina os recursos de um amplificador de potência e gerador de forma de onda arbitrária, para dar a capacidade de fazer todos os testes que se precisam. Têm muitos padrões de formas de onda pré-programados. Além disso, pode-se usar outra definição, que é simular a qualquer problema na tensão, na corrente, ou desvio na frequência que prejudique a operação dos equipamentos.

Outra funcionalidade é para simular distúrbios sofisticados e repetitivos da linha de corrente alternada. Um nível *DC* também poderá ser gerado, seja como um *DC offset*, ou como um sinal *DC* puro.

Neste relatório, são descritas as atividades realizadas pelo aluno no estágio supervisionado, apresentando o manual de uso do *Ac Power Source* , equipamento do Laboratório de Metrologia da UFCG.

### **2 Objetivos**

O LABMET é um espaço da UFCG destinado a promover a criação, o desenvolvimento e o aperfeiçoamento de atividades de referência em ensaio e calibração de sistemas elétricos.

O trabalho ora documentado teve como objetivo geral criar um m anual de utilização do *AC Power Source* . Além disso, indicando a forma correta de manuseio, para proteger a integridade do usuário e do próprio equipamento.

Dessa forma, será possível escolher os melhores ajustes, mostrando as melhores soluções para que a simulação do sistema elétrico seja feita de forma eficiente, minimizando possíveis problemas, e tornando o sistema mais confiável. Uma vez que os ajustes foram feitos, o estudo poderá servir como base para a análise de redes reais, melhorando a qualidade dos produtos que foram testados.

Dentre os objetivos específicos da referida pesquisa podem ser citados: (i) descrever detalhadamente o equipamento trabalhado no estágio supervisionado, apresentando suas funcionalidade; (ii) elucidar os melhores padrões de simulação; (iii) descrever uma metodologia de manuseio, para evitar acidentes como choques elétricos; (iv) mostrar algumas atitudes essenciais de primeiros socorros; e (iv) apresentar as conclusões finais a respeito deste trabalho.

#### **2.1 Organização do Trabalho**

Este documento foi estruturado em 7 capítulos. Nesta seção, foram descritas algumas características do equipamento a ser trabalhado.

A Seção 2 contém os objetivos a serem alcançados por este guia de utilização.

Na Seção 3, é apresentada uma fundamentação teórica para facilitar um melhor entendimento técnico.

Na Seção 4, mostra-se recomendações de segurança para utilização do aparelho elétrico, assim como os primeiros socorros no caso de acidentes com choques elétricos.

Na seção 5, mostra-se exemplos de simulação oferecidas pelo *Agilent AC Power Source*.

Por fim, na seção 6, finaliza o trabalho com as devidas conclusões.

# **3 Fundamentação Teórica**

O agilent ac sources tem extensa Medição de precisão de *16 bits* de capacidade, que, normalmente, requer uma série de complexos instrumentos de medição, incluindo um multímetro digital, osciloscópio, analisador de energia e analisador harmônico. A precisão as medidas incluem:

- *RMS*, *DC*, *AC + DC*, tensão e corrente;
- Pico de tensão e corrente;
- Potência aparente, real e reativa;

• Análise harmônica de formas de onda de tensão e corrente, fornecendo amplitude e fase até a 50ª harmônica;

- *THD* (distorção harmônica total);
- Aquisição de tensão e corrente digitalizada.

O uso das capacidades de medição de uma fonte *CA Agilent*, simplifica suas configurações de teste e ajuda a obter dados precisos de forma rápida, onde o medidor de potência, incorporado ao analisador em fontes Agilent AC, fornece tudo o que se precisa para fazer medições de *CA*.

A seguir, são citado alguns exemplos do analisador de energia e suas aplicações:

- Teste completo de poder ininterrupto fontes (*UPS*);
- Testes de eficiência de fontes de alimentação *DC*;
- Testes de eficiência de fontes de energia elétrica;
- Teste de eficiência de transformadores;
- Teste de segurança de transformadores;
- Distúrbios de linha e queda de tensão;
- Teste de fontes de alimentação *DC*;
- Distúrbios de linha e queda de tensão;
- Teste de fontes de energia *CA*;
- Monitoramento de corrente no modo suspenso;
- Analisador de energia independente.

Na figura 1 tem-se uma representação frontal do *Agilent AC Power Source.* 

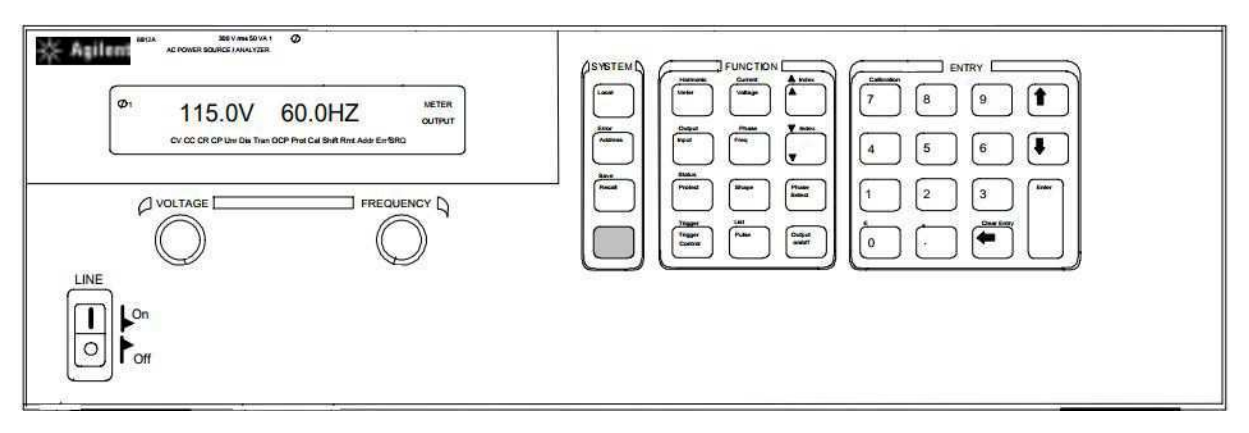

### **Figura 1 -** *Agilent AC Power Source*

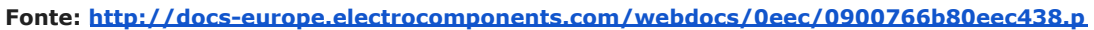

# **4 Segurança de Utilização**

Este equipamento nunca deverá ser utilizado em locais com água ou umidade, nem com as mãos ou pés molhados. Essa precaução será de segurança para os aparelhos eletrônicos e para o próprio usuário.

Antes de qualquer manuseio, o usuário deverá estar equipado com os Equipamentos de Proteção Individual ( *EPIs*), como calças compridas, evitando que qualquer fiação energizada toque acidentalmente nas pernas. Os pés deverão estar com calçados fechados, de preferência botinas com solado de borracha, e desprovida de *design* metálico.

Estes calcados visam evitar ferimentos na região dos pés, pois contêm isolamento contra choques elétricos. Ao utilizar as botinas de segurança, o usuário aumenta a resistência contra a passagem de corrente elétrica, caso entre em contato com um circuito energizado.

Assim, o profissional garante maior nível de segurança para realizar seu trabalho. Essas precauções são de suma importância para evitar acidentes futuros, seja pelo manuseio indevido dos equipamentos, ou seja pela não displicência do uso dos *EPIs*.

Na Figura 2, tem-se a apresentação de alguns equipamentos de uso individual mais usados nos meios de trabalho.

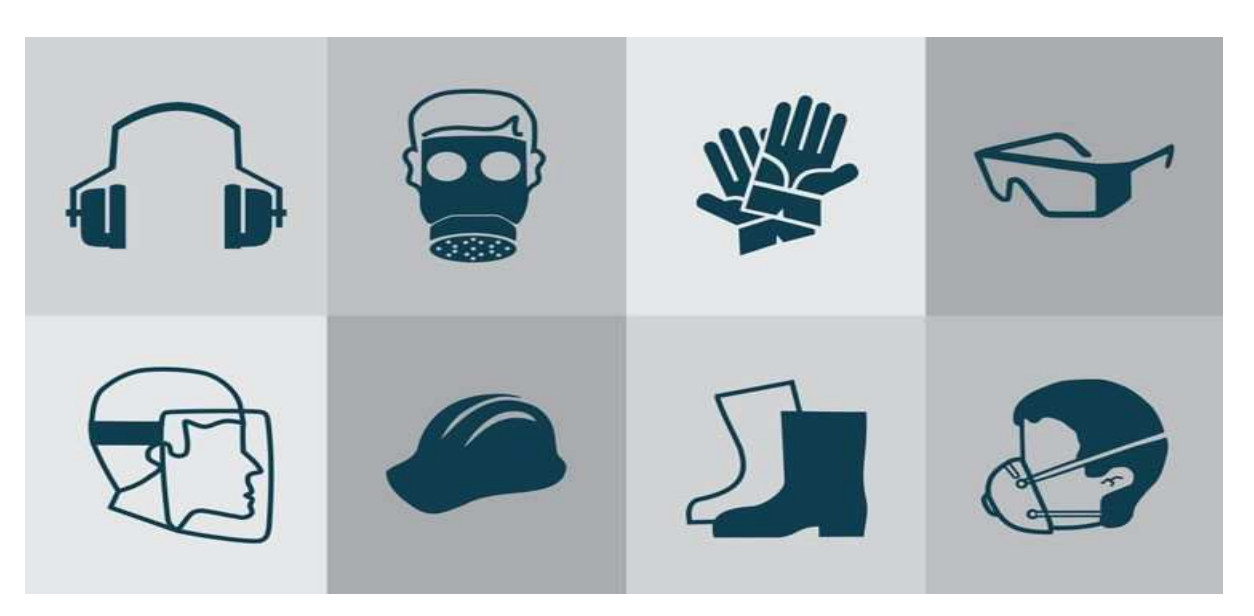

### **Figura 2 - Equipamentos de Proteção Individual**

**Fonte: http://slideplayer.com.br/slide/4021269/ .**

### **4.1 Procedimentos de Primeiros Socorros**

Acidentes envolvendo choque elétrico são considerado um dos mais fatais nos ambientes de trabalho. Dependendo da sua gravidade, podem existir danos químico, físico e psicológico irreversíveis.

No mundo atual, se faz quase tudo com eletricidade, e com esse excessivo uso da energia elétrica no dia-à-dia que se deve tomar precauções, sejam elas preventivas ou corretivas, para evitar-se acidentes com eletricidade.

Choque elétrico é uma perturbação de efeitos diversos que se manifesta no corpo humano quando, por ele, circula corrente elétrica. Os tipos de acidentes com choques elétricos podem ser listados como:

- Choque estático;
- Choque dinâmico;
- Descargas atmosféricas.

Os choques estáticos são provocados pela eletricidade estática provenientes de certas superfícies, por meio de atrito ou decorrente de efeito capacitivo. Já o choque dinâmico é provocado pelo contato com um ponto energizado de forma constante.

A descarga atmosférica é uma descarga elétrica de grande intensidade que ocorre na atmosfera, entre regiões eletricamente carregadas, e pode dar-se tanto no interior de uma nuvem (intra-nuvem), como entre nuvens (inter-nuvens) ou entre uma nuvem e a terra (nuvem-solo). Acidentes provenientes desse fenômeno costumam ser fatais.

Diversos são os efeitos no corpo humano que são causados pelo choque elétrico. No Quadro 1 a seguir, pode-se ver esses efeitos tabelados pela respectiva margem de corrente elétrica.

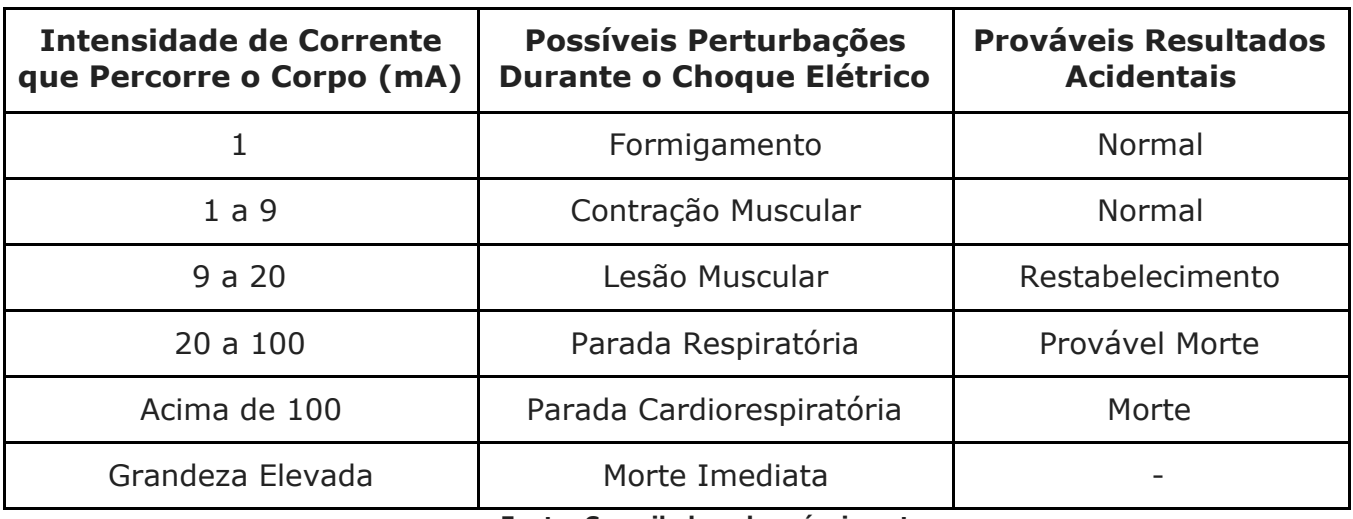

#### **Tabela 1 - Gravidade de Acidentes por Choque Elétrico**

**Fonte: Compilado pelo próprio autor.** 

Quando ocorre algum acidente por choque elétrico, existem alguns procedimentos imediatos que devem ser tomados, principalmente, se for ocasionado por choque dinâmico. Esses procedimentos, se realizados de forma eficiente, podem salvar vidas.

O primeiro passo, procede em desenergizar o sistema desligando a chave geral que alimenta todos os circuitos da instalação elétrica. Se esta for bem feita, haverá um disjuntor diferencial residual protegendo os usuários de possíveis acidentes.

Se o choque dinâmico ocorrer em alguma linha de distribuição ou transmissão, nada pode ser feito, a não ser alguma atitude gros seira para afastar o ponto energizado que está em contato com a pessoa em questão. No entanto, os efeitos desse tipo de acidente são imediatos, não dando tempo para qualquer ação diversa.

Para complementar, operadores que trabalham em locais de alta tensão devem usar *EPI's* e *EPC's* para evitar qualquer contratempo. Estas são medidas essenciais estabelecidas pela norma de segurança *NR10*.

O segundo passo consiste nas medidas que são tomadas depois do acidentado não estiver mais em contato com o condutor, ou seja, depois do choque dinâmico. As três medidas são citadas a seguir: (i) identificar o problema; (ii) avaliar a própria segurança; e (iii) chamar ajuda ligando imediatamente para *192* (contato telefônico do *SAMU*).

Converse com a vítima para avaliar o nível de consciência e, se possível, informe que você tem treinamento de primeiros socorros. A vítima tem o direito de negar ajuda, então, caso ocorra a recusa, o ato de tocá-la pode violar os seus direitos. Em contrapartida, como negar ajuda pode ocasionar em pena de 6 meses a 1 ano de prisão, se deve arrolar testemunhas de que o atendimento foi recusado pela vítima.

No terceiro e passo, tem-se as medidas essenciais de socorro. Depois da avaliação de cena, e a impressão geral de consciência, é listado as fases seguintes a ser procedidas: (i) afrouxar as roupas, sem retirá -las, e desobstruir as vias aéreas sem comprometer a coluna cervical, conforme é ilustrado na Figura 6; (ii) avaliar as respiração; (iii) avaliar circulação pela presença de pulso; (iv) pesquisar e controlar hemorragias; e (v) se preciso, fazer ressuscitação cardiopulmonar, com 30 compressões torácicas.

**Figura 3 - Desobstrução das Vias Aéreas pelo Método de Orgulho** 

**Fonte: http://slideplayer.com.br/slide/4021269/ .** 

Na Figura 7, é feito a avaliação da pulsação em diversos locais do corpo humano, valorizando os pontos vitais, como é ilustrado.

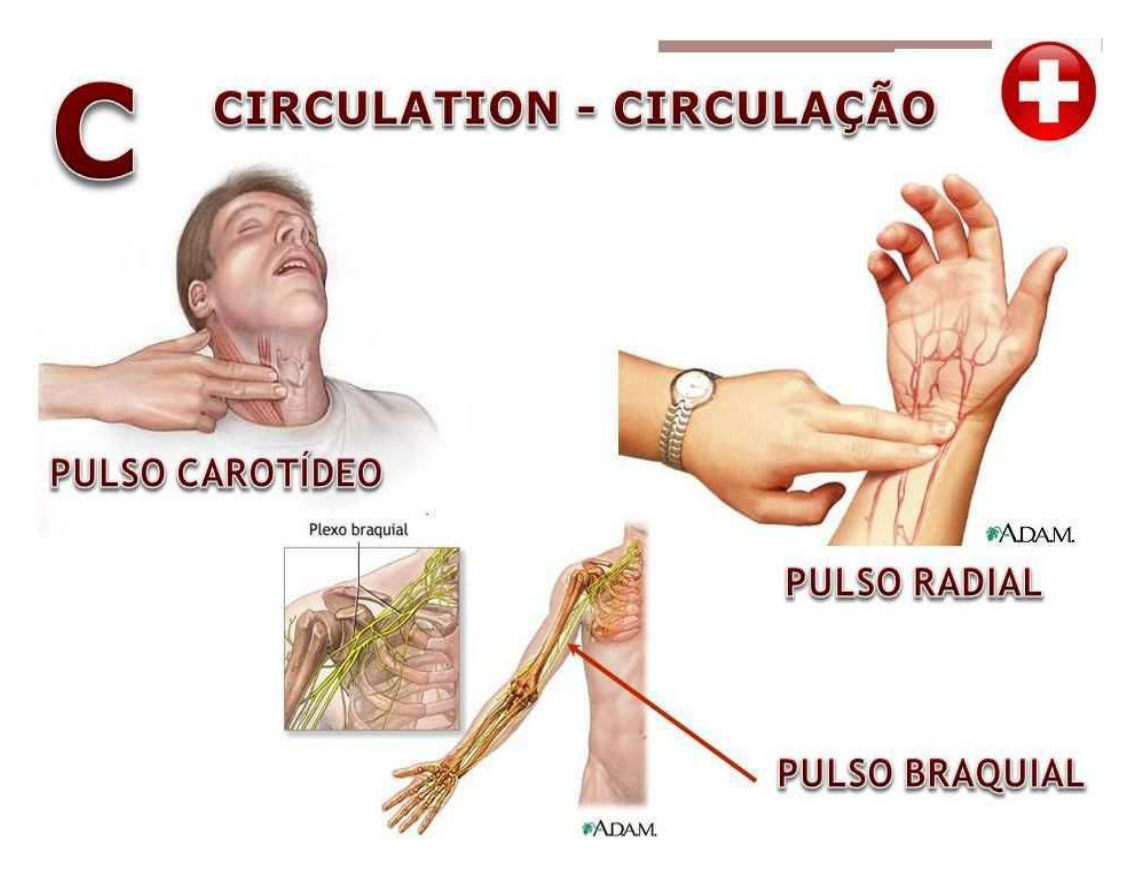

**Figura 4 - Avaliação da Pulsação em Diversos Locais do Corpo Humano**

**Fonte: http://slideplayer.com.br/slide/10057460/ .** 

Na figura 8, tem-se ilustrado a posição correta para se fazer a reanimação com o método de orgulho.

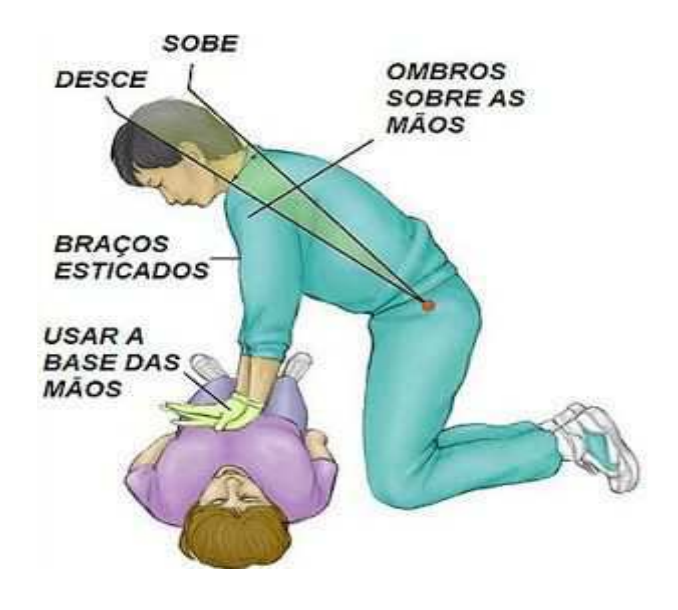

**Figura 5 - Ressuscitação Cardiopulmonar**

**Fonte: https://7bbm.cbm.sc.gov.br/index.php/prevencao/ressuscitacao-cardiopulmonar-rcp .**

Se no acidentado houver queimaduras pelo corpo, deve-se lavar a região com água fria, colocando em seguida compressas utilizando panos limpos. Observe que os procedimentos são mais detalhados na norma de segurança *NR10*, que deve ser estudada mais a fundo.

# **5 Programação do painel frontal**

Nas próximas seções, serão encontrados alguns exemplos de utilização do *Agilent AC Power Source*.

Na Figura 3, têm-se as teclas do sistema. A tecla azul é uma das mais importantes, pois ela aciona o comando *Shift*, que intercala outros comandos.

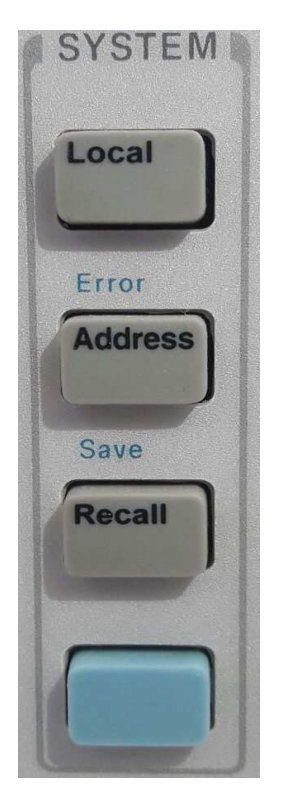

### **Figura 6 - Teclas do Sistema**

**Fonte: Compilado pelo próprio autor.** 

Na Figura 4, tem-se as teclas de função, que executa os principais parâmetros do equipamento. As teclas *Index* representam as setas para cima e para baixo.

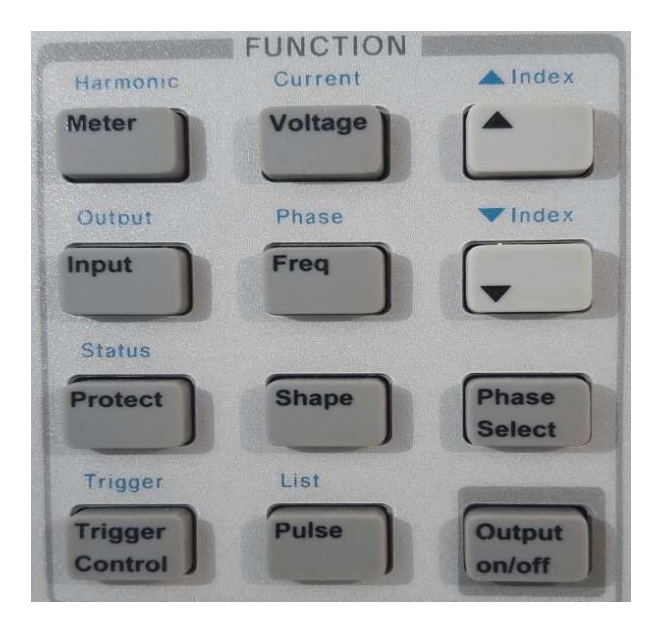

**Figura 7 - Teclas de Função**

**Fonte: Compilado pelo próprio autor.** 

Na Figura 5, tem-se as chaves de entrada, que calibra todos os parâmetros acessados. Essas teclas que apontam para cima e para baixo, resultam no acesso adjacente de outros sub-parâmetros.

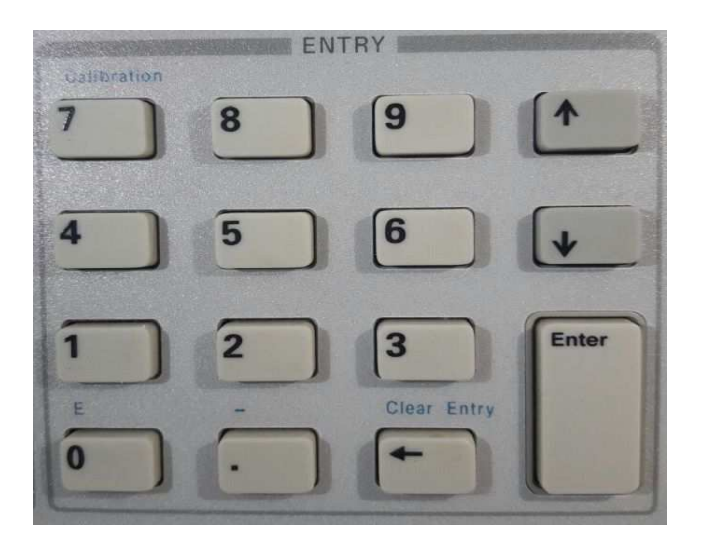

### **Figura 8 - Chaves de Entrada**

**Fonte: Compilado pelo próprio autor.**

Cada tecla de função será melhor explorada no exemplos a seguir. Essas três últimas figuras servem de ilustração para indicar a opção de algum comando a ser requisitado.

### **5.1 Configurando a Amplitude da Tensão de Saída**

A tensão máxima que a fonte *CA* pode produzir é limitada pelo valor máximo da forma de onda, que é *425 Vpico*. Uma vez que a saída é programada em unidades de *rms volts*, o valor máximo que pode ser programado depende da relação *pico - a - rms* da forma de onda selecionada.

Para uma onda senoidal, a tensão *CA* máxima que pode ser programada é *300 Vrms*. Para outras formas de onda, o máximo pode ser diferente.

Quando a fonte de *CA* é ligada, a forma de saída padrão é uma onda senoidal de *60Hz* a *0 Vrms*. Não há saída da fonte *CA,* porque o estado de saída padrão é DESLIGADO.

Define-se a saída para *120 Vrms*, configurando-se a tensão de uma das três maneiras: (i) no teclado de função, pressione **Voltage**, e no teclado de entrada, digite **120 Enter** (esta é a maneira mais fácil de inserir um valor preciso); (ii) no teclado de função, pressione **Voltage**, e no teclado de entrada, pressione as setas, para incrementar ou diminuir o valor existente (essa técnica é útil quando se está fazendo pequenas alterações em um valor existente); e (iii) gire o botão de tensão do painel frontal para obter *120 V* (este último método é melhor quando se deseja inserir um valor sem usar o menu de voltagem, mas não se verá a nova tensão no medidor do painel frontal, a menos que a saída seja ativada).

É requerido que, no teclado de função, se pressione **Output On/Off**. O anunciador *Dis* se apagará, indicando que a tensão agora é aplicada aos terminais de saída.

### **5.2 Definindo a Frequência de Saída**

Quando se liga a fonte *AC*, a freqüência de saída padrão é de *60 Hz*, assumindo que a saída de tensão do exemplo 1 está em vigor (*120 Vrms*).

Altera-se a frequência para *50 Hz*, da mesma forma que se configura a tensão, com o seguintes passos: (i) no teclado de função, pressione **Freq**, e no teclado de entrada, pressione **50 Enter**; (ii) no teclado de função, pressione **Freq**, e no teclado de entrada, pressione as setas para incrementar ou diminuir o valor existente; e (iii) gire o botão de freqüência do painel frontal para obter-se *50 Hz*.

### **5.3 Definindo o Deslocamento** *DC*

Como a tensão máxima que a fonte *CA* pode produzir é limitada a *425 Vpico*, não é possível programar um deslocamento *DC* que fará com que uma tensão de *CA,* previamente programada, exceda o limite de *425 Vpico* (*AC pico + offset ≤ 425 V*).

A capacidade de saída *DC* da fonte *CA,* permite que se controle as componentes *DC* e *AC* da voltagem de saída, de forma independente.

É programado um deslocamento *DC* de *100 V* da seguinte maneira: (i) no teclado de funções, pressione **Voltage** e, em seguida, pressione a seta para baixo até acessar o comando *OFFSET*; (ii) no teclado da entrada, pressione **1 0 0 Enter**; (iii) no teclado de função, pressione **Shift Output** para acessar o comando de acoplamento de saída; (iv) pressione a seta para baixo e **Enter** para alterar o acoplamento de saída para *DC* (a saída de fonte *CA* combina a tensão de corrente alternada, previamente programada, a tensão de deslocamento de *CC*, indicado pelo anunciador *OUTPUT AC* + *DC*, e o medidor do painel frontal medindo um deslocamento de onda de seno de *120 Vrms* em *100 Vdc*, este indicado por *METER AC + DC)* ; (v) no teclado de função, pressione **Input** para acessar as funções de medição; (vi) pressione a seta para baixo até acessar o parâmetro *DC,* e, depois, pressione **Enter** (isto altera a função de medição para *DC*, que mede apenas a parte *DC* da saída em *volts*, onde o indicador do medidor indica *METER AC)*; e (vii) pressione **Input** novamente, depois pressione a seta para baixo até acessar *AC,* e, por fim, **Enter**, alterando a função de medição para *AC*, que mede apenas a parte *CA* da saída em *volts rms* (o indicador do medidor indica *METER DC)*.

Quando o acoplamento de saída é ajustado para *AC*, a fonte de *CA* regula a saída de tensão *CC* para *0*, independentemente de qualquer deslocamento de tensão programado.

### **5.4 Definindo um Recurso de Proteção**

Pode-se configurar a fonte de corrente alternada para desativar a saída, caso detecte-se uma condição de sobretensão ou falha de sobrecorrente. Outras condições de falha automática (como temperatura elevada), também desativará a saída.

É Colocado o recurso de proteção de sobrecorrente como segue: (i) no teclado de função, pressione **Protect**; (ii) pressione a seta para baixo para obter o comando de sobrecorrente; e (iii) no teclado da entrada, pressione **Enter** uma vez, deslocando para o parâmetro *ON* (*OCP* acenderá, indicando que o circuito de proteção de sobrecorrente está ligado).

Quando se deseja restaurar a operação normal, após a causa da sobrecorrente e a condição removida, é deslizado até o comando de proteção e pressionado **Enter** (o anunciador *OCP* irá desligar).

Quando se deseja definir uma demora entre a detecção da falha e a desativação da saída, é deslizado para o comando de atraso no menu de proteção. O atraso padrão é *100* milissegundos (também pode digitar o valor no teclado de entrada).

## **5.5 Condições de Proteção de Compensação**

Quando o anunciador *Prot* de saída está ativado, a saída da fonte *CA* é desligada devido a uma ou mais das as seguintes descrições mostradas no Quadro 1.

| <b>Anunciador</b> | <b>Descrição</b>                            | $N^{\circ}$ (Bit) | Peso (Bit) |
|-------------------|---------------------------------------------|-------------------|------------|
| OV                | a proteção contra sobretensão falhou        | 0                 |            |
| <b>OCP</b>        | a proteção de sobrecorrente falhou          |                   |            |
| <i>SOA</i>        | área de operação segura falhou              |                   |            |
| OΤ                | a proteção de temperatura excessiva falhou  |                   | 16         |
| RI                | ocorreu um sinal externo de inibição remota | 9                 | 512        |
| Rail              | a proteção dos trilhos falhou               |                   | 2048       |

**Tabela 2 - Descrições de Proteção de Compensação**

**Fonte: Compilado pelo próprio autor.**

É tomada as seguintes providências: (i) primeiro, identifica-se a causa do desligamento da proteção e, em seguida, será eliminada antes que se possa continuar a operar a unidade; (ii) para identificar o problema, pressiona-se Shift **Status**; (iii) a seta para baixo é pressionada para obter o comando Questionable Event; e (4) **Enter** para descobrir quais *bits* foram configurados no *Event Register*.

O valor retornado é a soma de todos os pesos binários dos bits que foram definidos. Por exemplo, um valor *20* indica que o *bit 2* (*bit weight = 4* ) e *bit 4* (*bit peso = 16*) foram definidos.

Consulta-se o *Quadro 1* para os *bits* que são atribuídos às condições de proteção. Em contrapartida, consulta-se o Quadro 2 para obter informações da eliminação da condição de proteção.

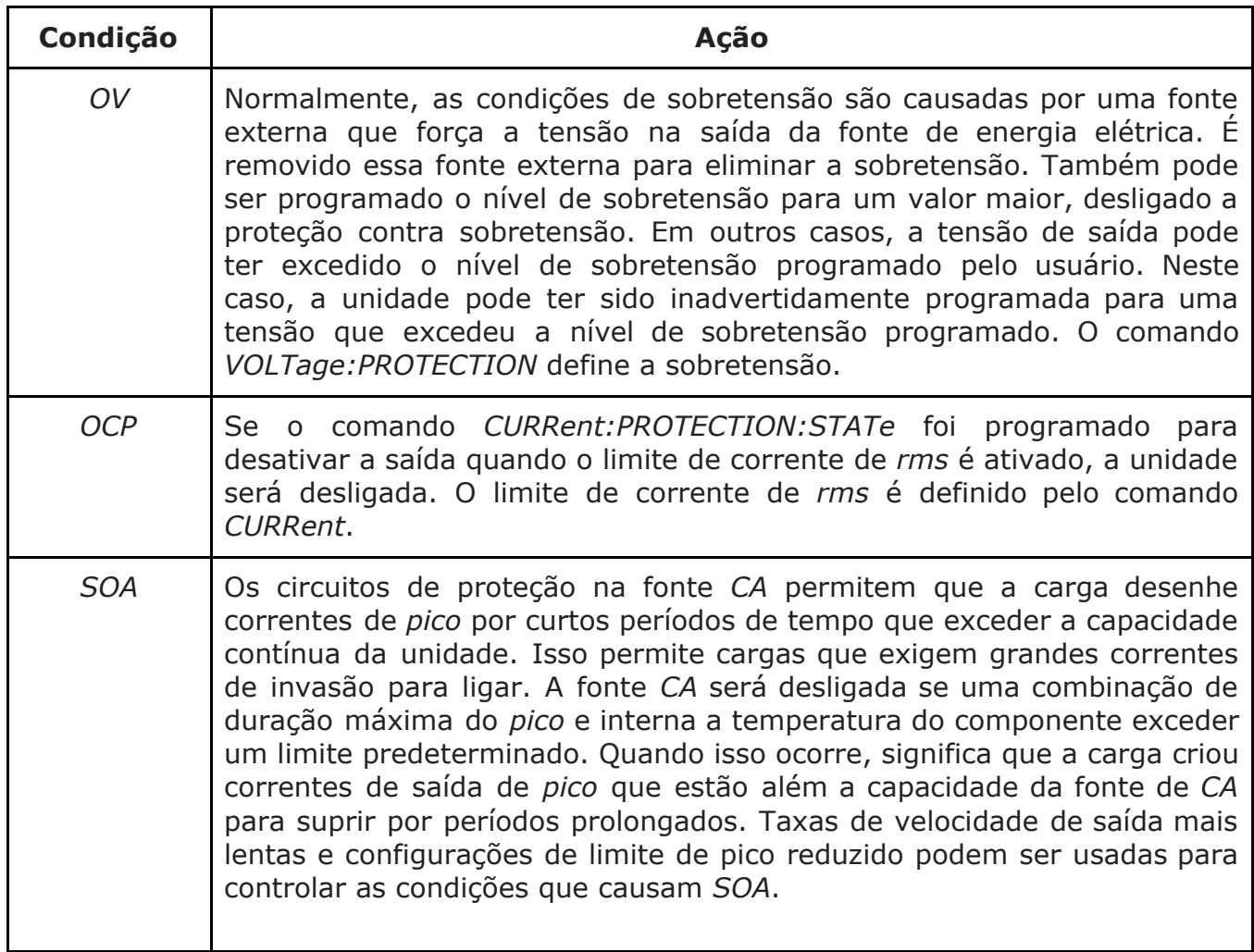

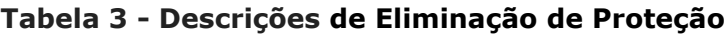

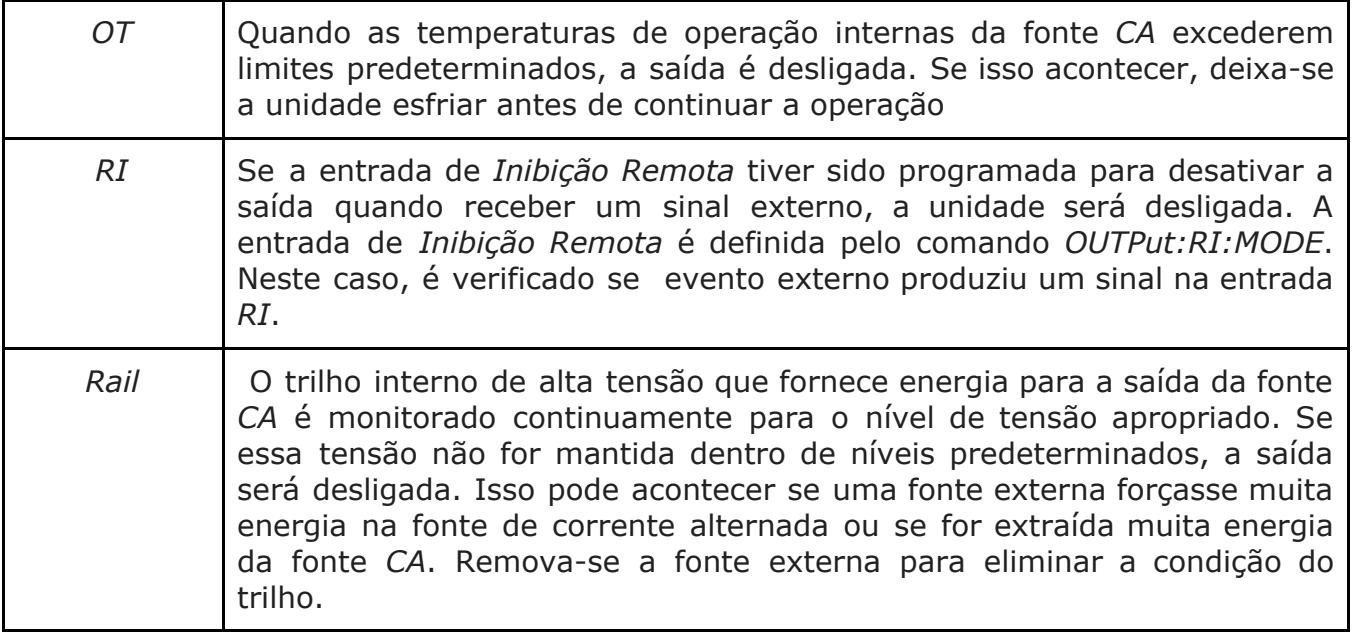

**Fonte: Compilado pelo próprio autor.** 

### **5.6 Usando modos de tensão transitória**

A tensão de fonte de corrente alternada pode ser programada nos seguintes modos de operação transitória: (1) *STEP* faz com que a saída mude permanentemente para seu valor desencadeado; (2) *PULSE* faz com que a saída mude para seu valor desencadeado por um tempo específico, conforme determinado pelos parâmetros do menu Pulso; (3) *LIST* faz com que a saída se dirija através de vários valores, conforme determinado pelos pontos inseridos no menu Lista; e (4) *FIXED* desativa a operação transitória para a função selecionada.

O menu voltage permite que se especifique um nível de tensão alternativo ou disparado que a fonte *AC* se aplicará à saída quando receber um gatilho. Como o nível de tensão transitória padrão é zero *volts*, deve ser inserido uma tensão desencadeada antes de ativar a fonte *AC* para alterar a amplitude de saída.

No exemplo a seguir, a saída de tensão é ajustada para *120 Vrms* e, em seguida, para *102 Vrms*. Exibição: (i) no teclado de função, pressione **Output On/Off** para ativar a saída, e o anunciador *Dis* se apagará; (ii) pressione **Voltage** para acessar o Menu de *Voltagem*, e, no teclado de entrada, pressione **1 2 0**; (iii) acesse o menu voltage e pressione a seta para baixo para o comando de tensão ser acessado; (iv) na entrada *kepad*, pressione **1 0 2 Enter** ; (v) entre no menu voltage e pressione a seta para baixo para acessar o comando do modo de *Voltagem*, estabelecendo o modo *FIXED* padrão, sendo que uma função de fonte *AC* neste modo não responde aos disparadores (no teclado da entrada, pressione a seta para cima ou para baixo para percorrer os parâmetros do modo até *STEP*, depois, pressione **Enter**); (vi) pressione **Trigger Control** e **Enter** (isto inicia ou habilita um disparador imediato de ação); e (vii) pressione **Shift Trigger** para enviar a fonte *AC* um sinal de disparo imediato para alterar a tensão de saída (o valor de tensão desencadeada agora se torna o valor *VOLT*).

Para o *Pulso Transiente,* no exemplo a seguir, a saída é de quatro pulsos de *83,3 milésimos* de segundo, *120 Vrms* a *60 Hz*.

No menu Saída, execute o comando *\* RST* para redefinir a fonte *AC*. Isto é necessário porque todas as funções anteriormente programadas permanecem em vigor até serem limpas.

Ação: (i) pressione **Voltage** e **1 0 2 Enter**; (ii) pressione a seta para baixo, para acessar o comando de tensão acionada, e **1 2 0 Enter**; (iii) acesse o menu voltagem e, no teclado de entrada, percorra os parâmetros do modo a obter *PULSE* (pressione **Enter** em seguida); (iv) pressione **Pulse** e **. 0 8 3 3**  para inserir uma largura de pulso de *83,3 milissegundos*; (v) acesse o menu pulso para entrar no comando do ciclo de trabalho e pressione **3 3** para alterar o ciclo de trabalho para *33%*; (vi) ainda no menu pulso, acesse a contagem de pulsos (no teclado entre com **4 Enter)**; (vii) pressione **Trigger Control** e **Enter** para iniciar a seqüência de disparo transitório; e (viii) pressione **Shift Trigger**.

É enviando a fonte de *CA* um sinal de disparo imediato para gerar os quatro impulsos de saída. Esta saída de fonte *CA* retorna *102 V* na conclusão dos impulsos de saída.

Ação: (i) pressione **Voltage** para acessar o menu de *Voltagem* e, em seguida, pressione a seta para baixo para acessar o modo de tensão; (ii) no teclado da Entrada, pressione para cima ou para baixo para percorrer os parâmetros do modo e obter *LIST* (depois, pressione **Enter**); (iii) acesse o menu lista pressionando **Shift List** (o primeiro comando do menu é a contagem, onde, a partir do teclado de entrada, muda-se a contagem de lista do padrão 1 para 2, pressionando **Enter**); (iv) acesse o menu lista novamente e pressione a seta para baixo até acessar o tempo de espera, especificando o tempo "ligado" para cada ponto de tensão, o que efetivamente é a largura do pulso de saída e o primeiro ponto de permanência *0* aparece no visor (no teclado de entrada, pressiona-se **0 3 3 e Enter** )**;** (v) pressione a tecla **Enter**, avançando para a etapa da lista, em seguida digite os valores para os pontos de lista de 1 a 5 (*.067, .083, .067, .150, .067.,* pressionando **Enter** para inserir cada valor, e **Shift** e as setas para acessar e editar qualquer ponto de lista); (vi) pressione a seta para baixo até a lista de voltagem, especificando a amplitude de cada ponto de saída durante o período de permanência correspondente (o primeiro ponto de lista de tensão *0* aparece no exibição, pressionando **1 6 0** e **Enter** em seguida); (vii) pressione a tecla **Enter** para avançar para o passo na lista, digitando os valores para pontos de tensão 1 a 5 (0, 120, 0, 80, 0 e **Enter** para inserir cada valor, podendo pressionar **Shift** e as setas para acessar e editar qualquer ponto de lista); (viii) pressione a seta para baixo até acessar o comando step (é Verificado se está no modo padrão *AUTO*, que permite que um único disparador execute sua lista para a contagem especificada); (ix) pressione **Output On/Off** para ativar a saída (o anunciador *Dis* se apagará); (x) Pressione **Trigger Control** e **Enter** para iniciar a seqüência de disparo transitórios; e (xi) pressione **Shift Trigger**.

 É enviado a fonte *AC* um gatilho imediato para gerar os quatro pulsos de saída, retornando ao valor imediato no final da lista. Para limpar uma lista, pressione **Clear Entry**, truncando ou limpando, uma por vez, no momento do ponto exibido.

### **5.7 Atrasos de Disparo e Sincronização de Fase**

O sistema de gatilho de fonte *CA* também permite que se programe atrasos de disparo e que seja sincronizado as mudanças de saída para um ângulo de fase específico da forma de onda de saída. No *exemplo 1*, o transiente de saída é disparado imediatamente no recebimento do sinal de disparo. No *exemplo 2*, ocorre um tempo de atraso de aproximadamente *16,7 milisegundos* entre a ocorrência do gatilho e o início do transiente de saída. No *exemplo 3*, a fonte de disparo é programada para sincronização de fase, o que significa que o transiente ocorre na primeira ocorrência do ângulo de fase especificado. Após o gatilho

o sinal é recebido.

Será observado a sincronização de fase é referenciada a um sinal de fase interna. A saída da unidade é normalmente compensado por *0°* em relação a essa referência interna.

Porque eventos transitórios sincronizados sempre ocorrem com respeito à referência interna, a saída normalmente estará em fase com o valor programado para sincronização de fase. O comando *Phase* pode ser usado para alterar o deslocamento de saída em relação à referência de fase interna.

O *exemplo 1* a seguir, usa os parâmetros de disparo padrão. Primeiro, será acessado a voltagem e programado os níveis de tensão imediata e desencadeada, seguido do modo transitório de tensão: (i) pressione **Trigger Control** e **Enter**; e (ii) **Shift Trigger**.

Agora, no *exemplo 2*, será definido um atraso de disparo acessando o menu Voltagem e programando os níveis de tensão imediata e desencadeada, seguido pelo modo transitório de tensão; (i) pressione **Trigger Control** para acessar o parâmetro de atraso; (ii) no teclado de entrada, pressione **0 1 6 7 Enter**; e (iii) em seguida, pressione **Trigger Control** e **Enter**, seguido de **Shift Trigger**.

 Já o exemplo 3, usa o modo de sincronização de fase sem atraso, mas sincronizado em *90*. O menu de Voltagem é acessado e programado os disparos dos níveis de tensão de forma imediata, seguido do modo transitório de tensão: (i) pressione **Trigger Control** e a seta para baixo até acessar o parâmetro de atraso (se necessário, ajuste-o para *0*); (ii) pressione a seta para baixo até acessar o comando de fonte de sincronização; (iii) no teclado de entrada, pressione a posição para baixo até se obter *PHASE* e **Enter**; (iv) acesse o menu *Trigger Control* novamente (no teclado de entrada, programe uma referência de fase de *90°* digitando **9 0 Enter** ); e (v) por fim, pressione **Trigger Control** e **Enter**, seguido de **Shift Trigger**.

#### **5.8 Taxas de Giro para Gerar Formas de Onda**

Conforme mostrado nos exemplos anteriores, há várias maneiras de gerar formas de onda personalizadas. As taxas de transferência programáveis oferecem flexibilidade adicional ao personalizar formas de onda.

No *exemplo 1*, é utilizada uma velocidade imediata de *50 volts / segundo*  sempre que uma nova tensão de saída é programado. No *exemplo 2*, uma taxa de rotação desencadeada de *50 volts / segundo* ajusta o nível de tensão para o seu novo valor. Assim, *50 volts / segundo* torna-se a nova taxa de velocidade imediata no modo passo a passo. No *exemplo 3*, um disparador de velocidade de giro de *50 volts / segundo* é usada no início do pulso. A taxa de imersão imediata do infinito aplica-se a borda de fuga do pulso. No exemplo 4, as taxas de rodagem são definidas pelos valores na lista de tensão dinamizada.

Para o *exemplo 1*: (i) é acessado o menu de voltagem e acessado o comando de modo; (ii) no teclado de Entrada, pressione a seta para baixo para obter *FIXO* e **Enter**; e (iii) é acesse o menu de voltagem para selecionar o comando *slew* (no teclado de entrada, pressione **5 0 Enter** para programar uma taxa de retorno de *50 volts / segundo* , onde, sempre que um novo valor de tensão imediato for inserido, a saída irá virar para o novo nível a 50 volts / *segundo*).

No *exemplo 2*, O modo Step usa a taxa de disparo ativada: (i) primeiro, é acesse o menu tensão para programar os níveis de tensão imediata e disparada, definindo o modo *slew* para *DEGRAU*; (ii) acesse o menu de voltagem para ativar *slew* (no teclado de Entrada, digite um valor grande); (iii) acesse o menu tensão para ativar o comando de disparo (no teclado de entrada, digite um valor como **5 0 Enter** , que define a velocidade de disparo ativado para *50 volts / segundo*); e (iv) pressione **Trigger Control** e **Enter**, seguido de **Shift Trigger** (Após o gatilho ter sido enviado, o valor desencadeado se torna o novo valor imediato).

No *exemplo 3*, o modo de pulso usa uma velocidade de disparo, ativa na borda do pulso, e a taxa de jato imediato na borda de saída do pulso: (i) acesse o menu de tensão para programar os níveis de seguranca, configurando o modo *slew* para *PULSE* (acesse o menu Pulso e programe a contagem de pulso, ciclo de trabalho e período de pulso); (ii) acesse o menu de voltagem para ativar o movimento imediato de comando (no teclado de entrada, digite um valor grande); (iii) acesse o menu tensão para ativar o comando de disparo (no teclado de entrada, digite um valor como **5 0 Enter** , que define uma velocidade de disparo para *50 volts/segundo*); e (iv) pressione **Trigger Control** e **Enter**, seguido de **Shift Trigger**.

No *exemplo 4*, quando o modo de tensão de tensão é definido como *LIST*, as taxas de disparo são definidas pelo valores na lista de mudanças de tensão. É programado os valores de tensão e os tempos de permanência, conforme explicado nesse exemplo.

Ao especificar um tempo de permanência, se deve levar em consideração o tempo de espera. Se o tempo de permanência em qualquer ponto de lista especificado é menor do que o tempo de turno no mesmo ponto, a tensão nunca alcançará seu nível programado, antes do próximo ponto da lista se tornar ativo.

#### **5.9 Medindo a Inflação da Corrente de Pico**

A corrente de inflação máxima é uma medida não-repetitiva no sentido de que a corrente máxima ocorre apenas quando a unidade em teste é ligada pela primeira vez. Para repetir a medida, é desligado a unidade, esperando que os capacitores do filtro de entrada sejam completamente descarregados.

Esse exemplo mostra como se pode medir a corrente de inflação máxima usando o medidor do painel frontal. A tensão é ajustada para *120 V rms* e a saída é acionada em uma fase de saída de *75°*, otimizando condições sob as quais a corrente de entrada é aplicada à unidade em teste.

Ação: (i) configura-se a tensão imediata para *0* pressionando **Voltage**, depois **0 Enter**; (ii) a tensão disparada é definida para *120 V rms* , acessando no menu voltagem o comando de tensão desencadeada, depois, pres sionando **1 2 0 Enter**; (iii) no menu Voltagem, acesse o modo comando, ativando *STEP*; (iv) certifique-se que a taxa de disparo de tensão desencadeada esteja ajustada para a velocidade mais rápida possível (no menu voltagem, acesse o comando *triggered slew*, e, se necessário, reinicie a taxa de velocidade para uma velocidade mais rápida); (v) certifique-se que os limites de corrente de *pico* e *rms* estão definidos como valores altos, onde, no menu atual, é acessado o limite de corrente *rms* e, em seguida, os comandos do limite de *pico*; (vi) a fonte do gatilho é sincronizada com um ângulo de fase de referência, com isso, no menu do controle de disparo, pressione a seta para baixo para acessar o comando da fonte de sincronização e obter *PHASE*, pressionando depois **Enter**.

É definido o ângulo de fase de referência para *75°*. No menu *Trigger Control*, pressione a seta para baixo para acessar o comando de fase de sincronização, e, em seguida, pressione **7 5 Enter**.

Inicie (ou ative) a unidade para um gatilho imediato no painel frontal. Pressione **Trigger Control** e **Enter**.

É definido a função do medidor para medir a corrente de pico de inatividade não competitiva. No menu do medidor, pressione a seta para baixo para acessar a exibição de pico da corrente atual.

A saída é ativada pressionando **Output On/Off**, enviando o gatilho para mudar a saída de *0 V* para *120 V*. Pressione **Shift Trigger** e a corrente de entrada é exibida no medidor.

### **5.10 Definindo o Endereço GPIB e os Parâmetros RS-232**

A fonte de corrente alternada é fornecida com o endereço *GPIB* configurado para o endereço *5* e só pode ser alterado da frente do painel usando o menu endereço, localizado sob a tecla *Addres*. Este menu também é usado para selecionar o *GPIB* ou *interface RS-232*, especificando os parâmetros de *RS-232* como taxa de transmissão e paridade.

Para definir o endereço *GPIB*, proceda da seguinte forma: (i) no teclado do sistema, pressione **Address**; e (ii) digite o novo endereço (por exemplo, **7 Enter**).

Já para configurar a interface *RS-232*, proceda da seguinte forma: (i) no teclado do sistema, pressione **Address**; (ii) é percorrido o menu Endereço pressionando a seta para baixo, e o comando da interface permitindo selecionar o *GPIB* ou a interface *RS-232*; e (iii) selecione os parâmetros do comando.

### **5.11 Salvando os Estados Operacionais**

É possível salvar até 16 estados (da localização *0* ao local *15*) em memória não volátil e recuperá-los do painel frontal. Todas as configurações programáveis são salvas, já os dados da lista, no entanto, não podem ser salvas no armazenamento de estado (apenas uma lista é salva na memória não volátil).

Para salvar um estado operacional na localização 1, proceda da seguinte maneira: (i) configure o instrumento no estado operacional que deseja salvar; e (ii) salve no local 1, pressionando a sequência **Shift Save 1 Enter**.

Para recuperar um estado salvo na localização 1, proceda da seguinte maneira: Pressionando **Recall 1 Enter**.

Para selecionar o estado de ativação da fonte de corrente alternada, proceda da seguinte maneira: (i) no teclado de função, pressione **Shift Output** percorrendo a saída menu até chegar ao comando de estado *PON*; e (ii) selecione *RST* ou *RCL0* (*RST* define o poder estado da unidade conforme definido pelo comando *\* RST,* e *RCL0* define o poder estado da unidade para o estado salvo em *\*RCL* no local *0*).

Já Para limpar a memória não volátil da fonte de corrente alternada, proceda da seguinte forma: (i) no teclado de função, pressione Shift Output indo até o comando *\* RST*, e, em seguida, pressione **Enter** (isso retorna a unidade às configurações padrões de fábrica; (ii) essas configurações são salvas na localização *1* (pressiona-se **Shift Save 1 Enter** ); e (iii) repita a etapa 2 para as posições de memória *2* a *16*.

# **5 Considerações Finais**

A principal contribuição deste guia foi mostrar os procedimentos essenciais para utilização do *Agilent AC Power Source*.

Ao longo do estágio supervisionado no LABMET, na produção deste trabalho, foi possível colocar em prática alguns princípios aprendidos no decorrer da graduação. A maior experiência foi poder manusear um equipamento sofisticado.

Foi fornecido todos os exemplos para sintetizar o bom uso do aparelho. Além disso, todas as precauções de segurança foram indicadas, para evitar alguma danificação ou algum acidente por choque elétrico. As dúvidas de primeiros socorros também foram sanadas, mostrando os procedimentos emergenciais, que incluem a segurança da vítima e do socorrista.

Para finalizar, a importância do estágio foi aprender a manter uma boa disciplina de trabalho, com profissionais éticos e com uma considerável experiência de vida.

# **Referência Bibliográfica**

http://www.epi-tuiuti.com.br/blog/por-que-um-eletricista-deve-usar-botinas-deseguranca/

http://docs-europe.electrocomponents.com/webdocs/0eec/0900766b80eec438.p df

http://literature.cdn.keysight.com/litweb/pdf/5962-0859.pdf

http://www.avionteq.com/Document/HP-Agilent-6613B-AC-Source-AvionTEq.pdf

https://7bbm.cbm.sc.gov.br/index.php/prevencao/ressuscitacao-cardiopulmonarrcp